## 实现设计动态表格

一、 实训目的

1. 掌握 Vue 事件处理

2. 掌握动态表格实现

二、实训环境

windows 7/10 操作系统、Hbuilder/Vs Code、Chrome 浏览器

三、实训内容

## 实现设计动态表格

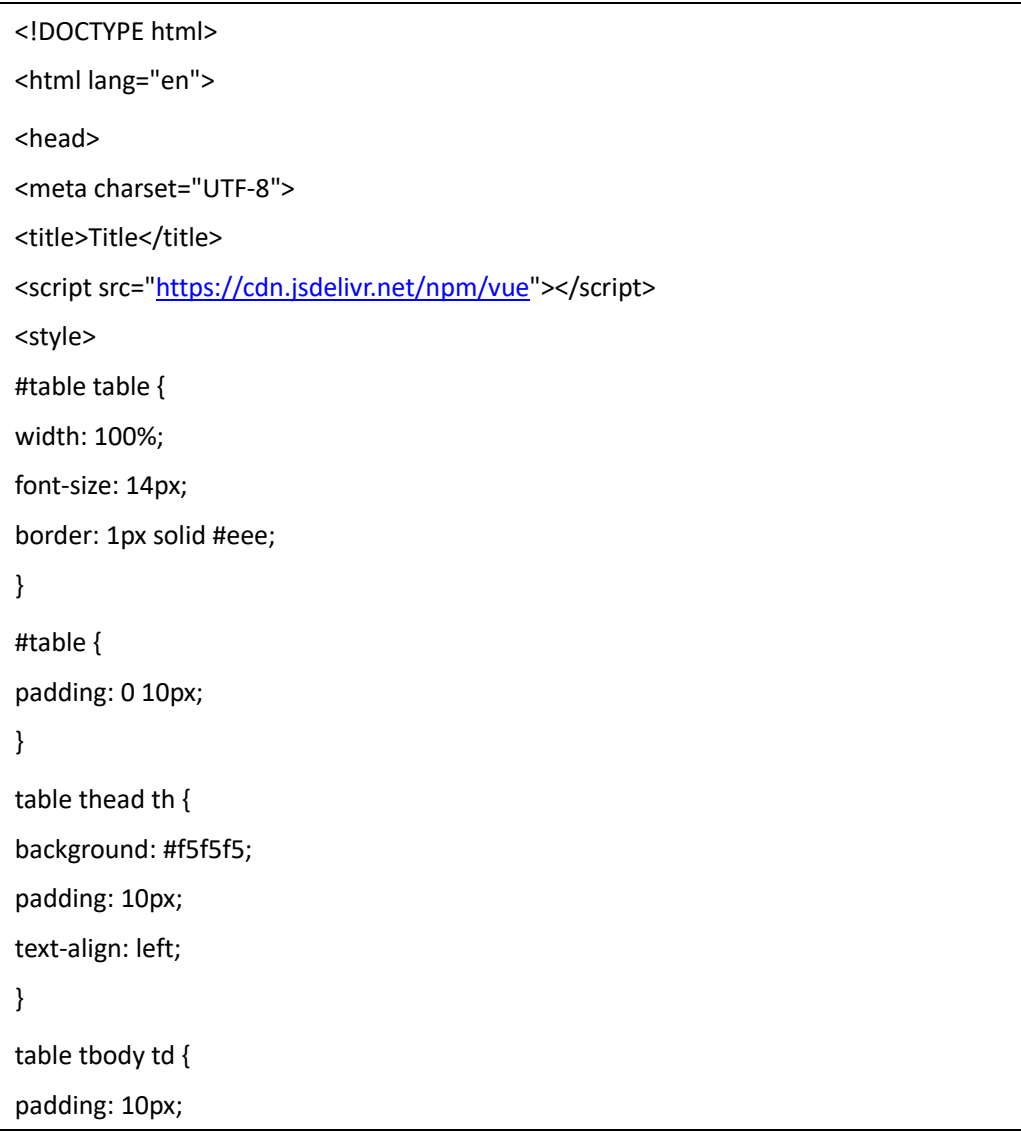

```
text-align: left; 
border-bottom: 1px solid #eee; 
border-right: 1px solid #eee; 
} 
table tbody td span { 
margin: 0 10px; 
cursor: pointer; 
} 
.delete { 
color: red; 
} 
.edit { 
color: #008cd5; 
} 
.add { 
border: 1px solid #eee; 
margin: 10px 0; 
padding: 15px; 
} 
input { 
border: 1px solid #ccc; 
padding: 5px; 
border-radius: 3px; 
margin-right: 15px; 
} 
button { 
background: #008cd5; 
border: 0; 
padding: 4px 15px; 
border-radius: 3px; 
color: #fff; 
} 
#mask { 
background: rgba(0, 0, 0, .5); 
width: 100%; 
height: 100%;
```

```
position: fixed; 
z-index: 4; 
top: 0; 
left: 0; 
} 
.mask { 
width: 300px; 
height: 250px; 
background: rgba(255, 255, 255, 1); 
position: absolute; 
left: 0; 
top: 0; 
right: 0; 
bottom: 0; 
margin: auto; 
z-index: 47; 
border-radius: 5px; 
} 
.title { 
padding: 10px; 
border-bottom: 1px solid #eee; 
} 
.title span { 
float: right; 
cursor: pointer; 
} 
.content { 
padding: 10px; 
} 
.content input { 
width: 270px; 
margin-bottom: 15px; 
} 
</style>
</head>
<body>
```
<div id="table"> <div class="add"> <input type="text" v-model="addDetail.title" name="title" placeholder="发布内容" /> <input type="text" v-model="addDetail.user" name="user" placeholder="发布人" /> <input type="date" v-model="addDetail.dates" name="date" placeholder="发布时间" /> <button @click="add">新增</button> </div> <table cellpadding="0" cellspacing="0"> <thead> <tr> <th>序号</th> <th>标题</th> <th>发布人</th> <th>发布时间</th> <th>操作</th>  $<$ /tr> </thead> <tbody> <tr v-for="(item,index) in newsList"> <td width="10%">{{index+1}}</td> <td>{{item.title}}</td> <td width="15%">{{item.user}}</td> <td width="20%">{{item.dates}}</td> <td width="15%"> <span @click="deletelist(item.id,index)" class="delete">删除</span> <span class="edit" @click="edit(item)">编辑</span>  $\langle t \rangle$  $<$ /tr> </tbody> </table> <div id="mask" v-if="editlist"> <div class="mask"> <div class="title"> 编辑 <span @click="editlist=false">x</span> </div> <div class="content">

```
<input type="text" v-model="editDetail.title" name="title" value="" placeholder="标题" />
<input type="text" v-model="editDetail.user" name="user" value="" placeholder="发布人" />
<input type="date" v-model="editDetail.dates" name="date" value="" placeholder="发布时间" 
/<button @click="update">更新</button>
<button @click="editlist=false">取消</button>
</div>
</div>
</div>
</div>
<script>
var app = new Vue({ 
el: '#table', 
data: { 
addDetail: {}, 
editlist: false, 
editDetail: {}, 
newsList: [{ 
title: '招聘前端工程师', 
user: '张凯', 
dates: '2020-08-10', 
id: "10001" 
}, { 
title: '招聘 PHP 工程师', 
user: '王军', 
dates: '2020-08-15', 
id: "10002" 
}, { 
title: '招聘 PHP 工程师', 
user: '王军', 
dates: '2020-08-15', 
id: "10002" 
}], 
editid: '' 
}, 
mounted() { }, 
methods: {
```
//新增功能 add: function () { this.newsList.push({ title: this.addDetail.title, user: this.addDetail.user, dates: this.addDetail.dates, }) }, //删除功能 deletelist: function (id, i) { this.newsList.splice(i, 1); }, //编辑功能 edit: function (item) { this.editDetail =  $\{$ title: item.title, user: item.user, dates: item.dates, id: item.id } this.editlist = true this.editid = item.id }, //确认更新 update: function () {  $let _this = this$ for (let  $i = 0$ ;  $i <$  \_this.newsList.length;  $i++$ ) { if (\_this.newsList[i].id == this.editid) {  $-this.newslist[i] = \{$ title: \_this.editDetail.title, user: \_this.editDetail.user, dates: \_this.editDetail.dates, id: this.editid } this.editlist = false; } }

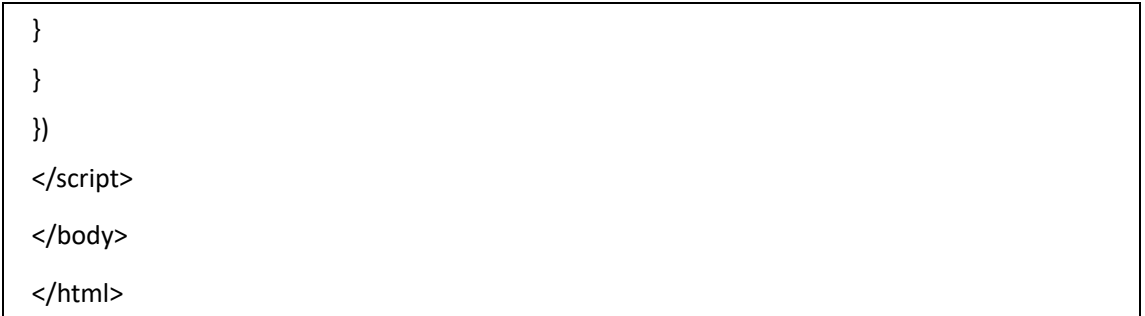

## 四、实训结果

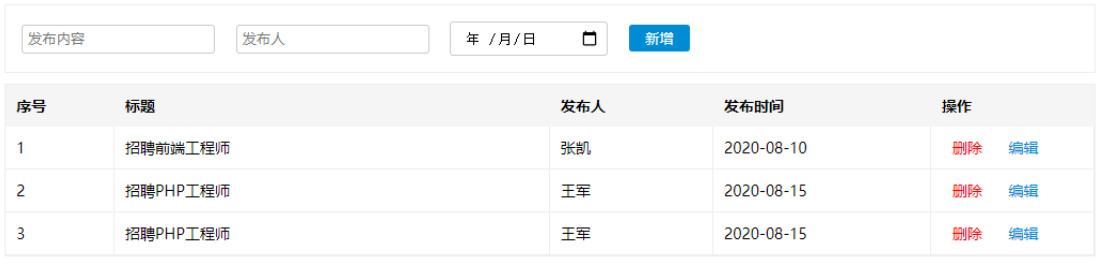